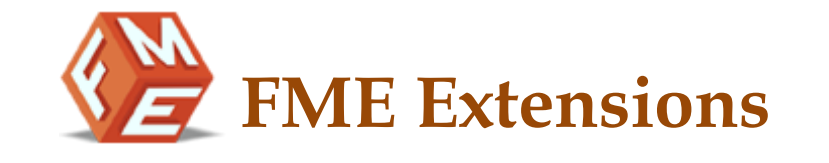

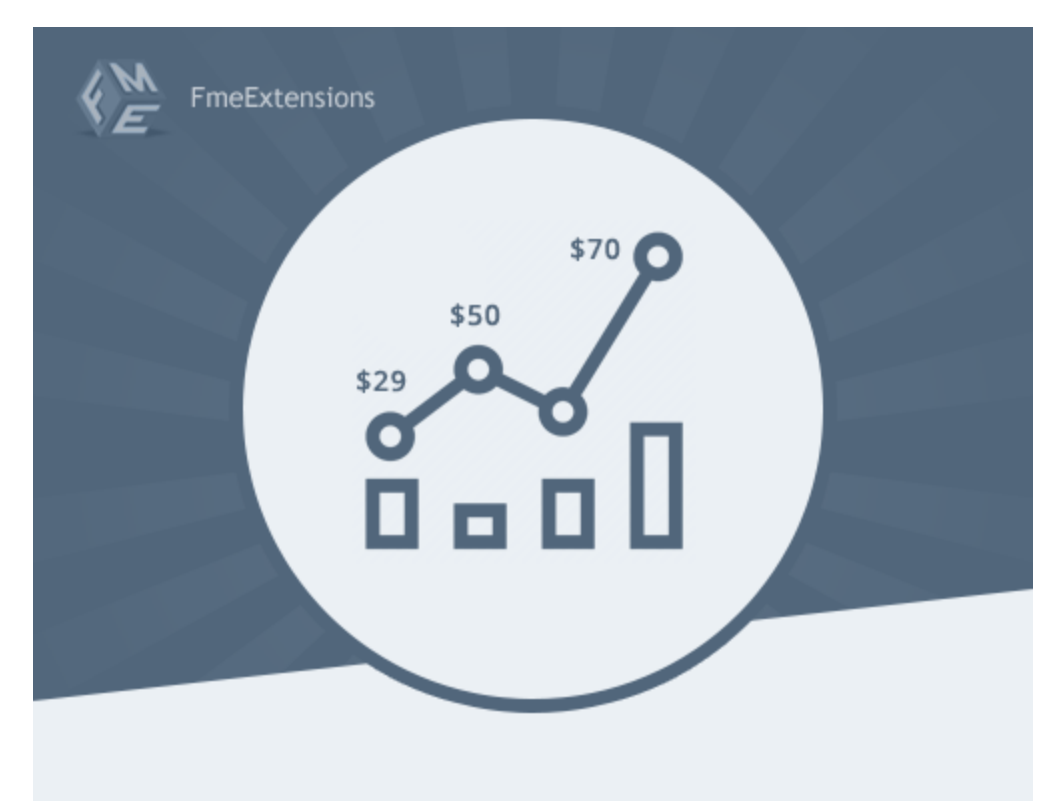

# **CSV BASED PRICING**

**CSV Based Pricing – [Extension](https://www.fmeextensions.com/csv-table-matrix-based-pricing-magento-2.html) for Magento 2**

**User Guide - Version 1.0**

**[http://www.fmeextensions.com](http://www.fmeextensions.com/)**

**support@fmeextensions.com**

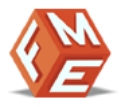

### <span id="page-1-0"></span>**Intended Audience**

The content of this document is designed to facilitate the users -managers, supervisors and others of CSV Based [Pricing](https://www.fmeextensions.com/csv-table-matrix-based-pricing-magento-2.html) Extension for Magento 2. A step by step instruction has been added to this document to help users to install the extension on Magento 2.

This extension will only work on Magento 2. As a safe practice always backup your files and database before installing any extension on Magento. If you are looking for someone to install the extension we can do it for you as well. Just go to the following link and let support know the order id to expedite the installation process.

#### Go to: **<http://www.fmeextensions.com/magento-extension-installation.html>**

Once you have installed please see the User Guide to help you understand on how to use the extension to its full capacity. If you still have questions feel free to contact us on our website.

If you have any custom requirements feel free to touch base with. Just email [support@fmeextensions.com](mailto:support@fmeextensions.com) with the description of the requirements and they will get back to you with estimates.

For further help or support, feel free to reach us @ **[http://support.fmeextensions.com](http://support.fmeextensions.com/)**.

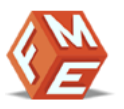

# **Table of Contents**

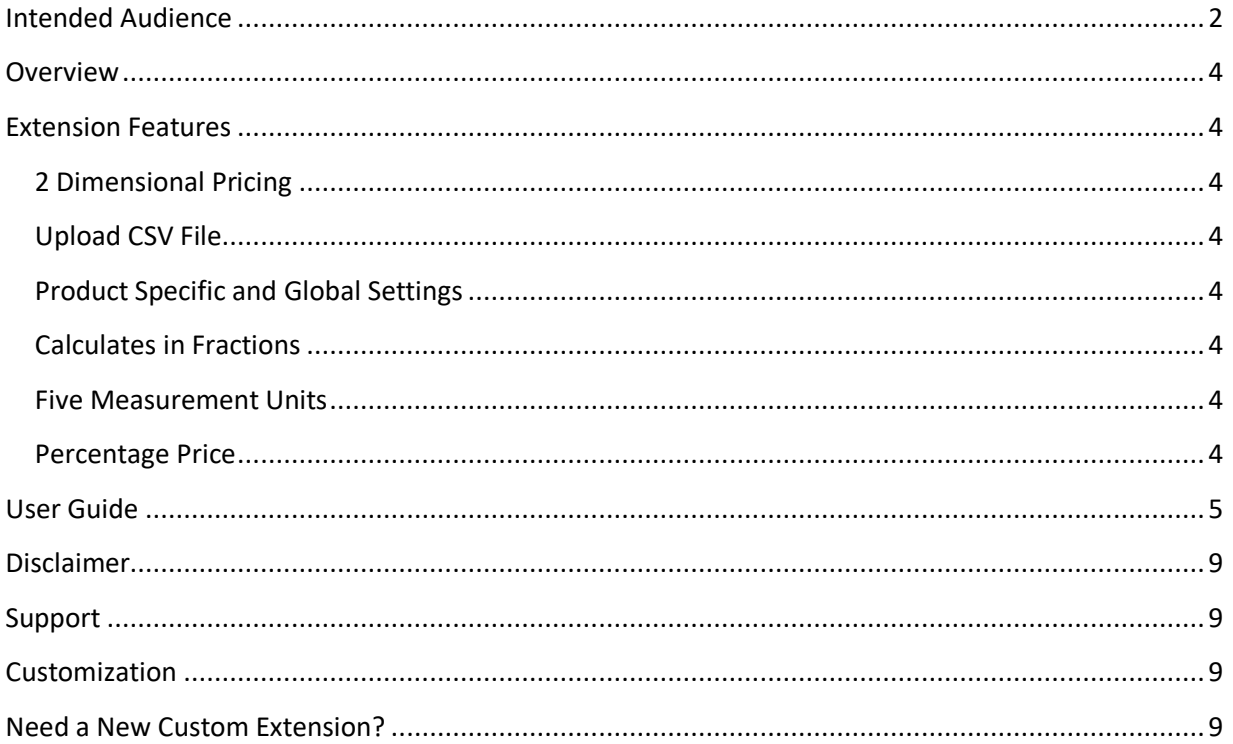

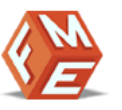

# **Getting Started!**

### <span id="page-3-0"></span>**Overview**

CSV based Pricing Extension from FME allows you to sell your variable sized products with respect to their measurements in length, width or height. You can create custom CSV file and upload it on the back end. When customers enter their measurements, CSV pricing extension validates the values in the matrix and calculates the price of the product.

### <span id="page-3-1"></span>**Extension Features**

#### <span id="page-3-2"></span>**2 Dimensional Pricing**

✓ This 2 dimensional pricing extension allows your customers to enter their measurements in length, width or height.

#### <span id="page-3-3"></span>**Upload CSV File**

✓ You can create a custom pricing sheet by entering data in the matrix of the CSV file and upload it to your website

#### <span id="page-3-4"></span>**Product Specific and Global Settings**

✓ To optimize your store you can select single product or multiple products to attach with your CSV file from Global settings

#### <span id="page-3-5"></span>**Calculates in Fractions**

✓ Customers can enter their measurements in fractions/decimals and this extension will calculate the precise price of the product

#### <span id="page-3-6"></span>**Five Measurement Units**

✓ You can sell products of variable sizes with respect to their appropriate units such as meter, mm, cm, feet, and inches

#### <span id="page-3-7"></span>**Percentage Price**

✓ By enabling this feature your product price is converted into percentage price by adding percentage of CSV to Base price

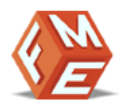

### <span id="page-4-0"></span>**User Guide**

After installation of module, make sure the setup is upgraded and static-contents are deployed. Login to admin panel and flush you Magento cache storage.

# **I. How to Configure the Extension:**

Once logged in to the Admin Panel go to the "Configuration". You can enter there from Admin Menu > Stores. Here you will have access to the following settings.

#### **General Setting:**

1. **Enable in frontend:** Enable/Disable this extension.

#### **General Settings**

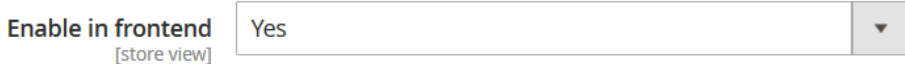

#### **Basic:**

- 1. **Column Label:** Set name for column i.e. Length, Height etc.
- 2. **Row Label:** Set name for row i.e. Width, Diameter etc.
- 3. **Measurement Unit:** Set measurement unit i.e. m, cm, mm, inches, feet etc.
- 4. **Price calculation in percentage:** Enable/Disable price calculation in percentage.

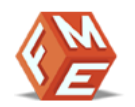

**Basic** 

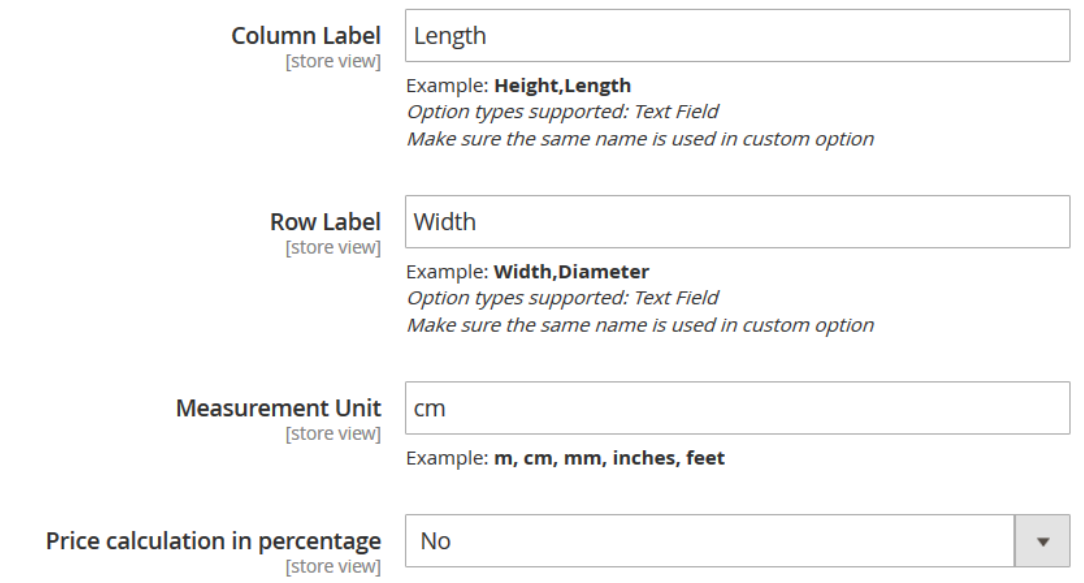

# **II. How to Add New Product**

# **Step 1 – Add New Product:**

To add new product, go to "Catalog". You can enter "Catalog" from Admin Menu > Products. Click on "Add Product" there to add new product.

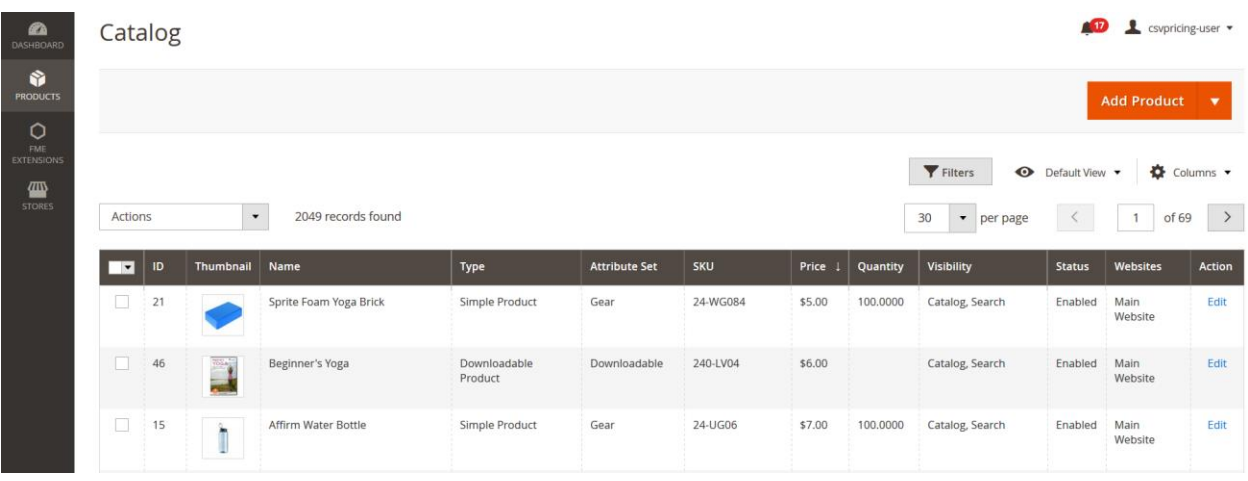

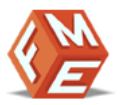

# **Step 2 – Add Product information:**

The price is set as "\$34.00" which is the fixed based price of the product and will be added to the product irrespective in the changes in "Step 3".

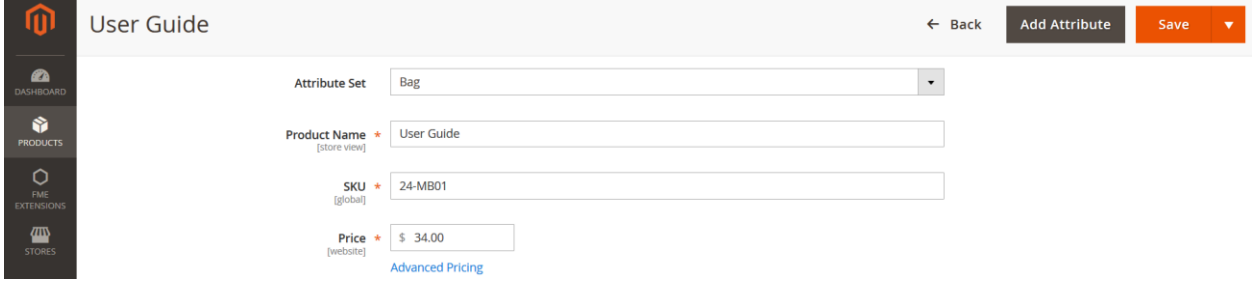

# **Step 3 – Set Customizable Options:**

You can add as many options and name them according to your requirements. For the purpose of this demo we have added the following options.

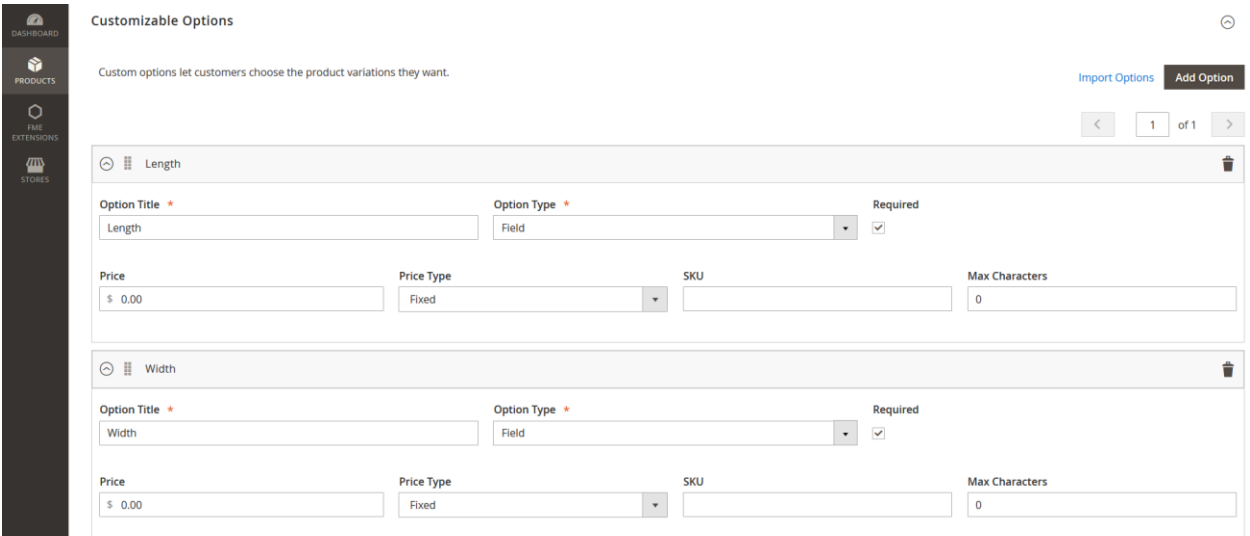

#### FME Extensions CSV Based Pricing

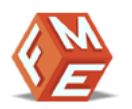

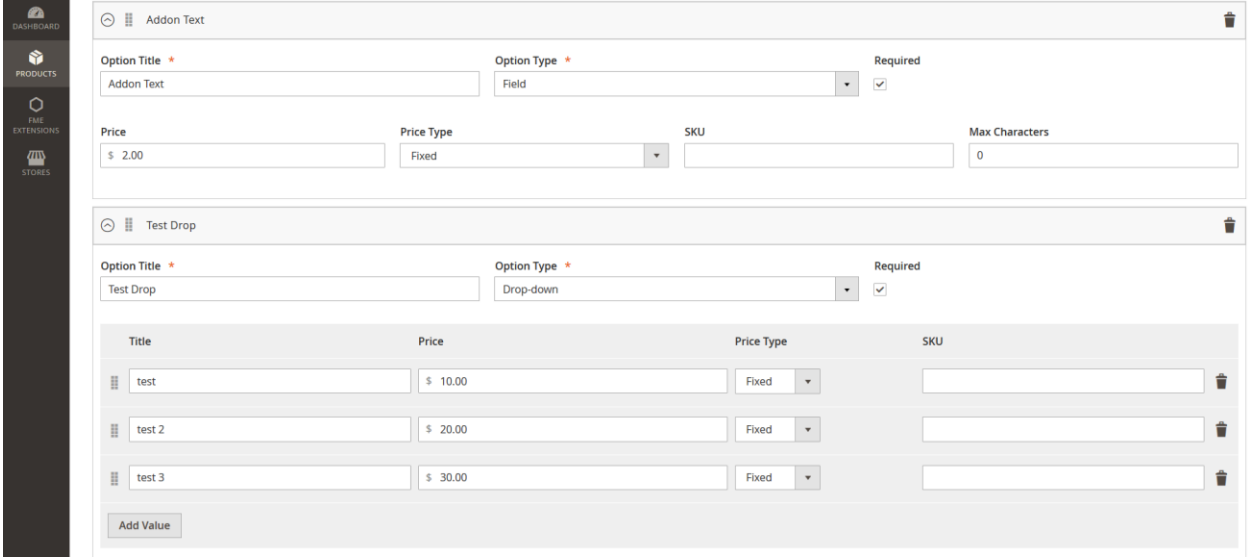

# **Step 4 – Frontend:**

Now go to the frontend demo to check out your product. Here your customers will be able to change the fields and the quantity and get the price according to your presets.

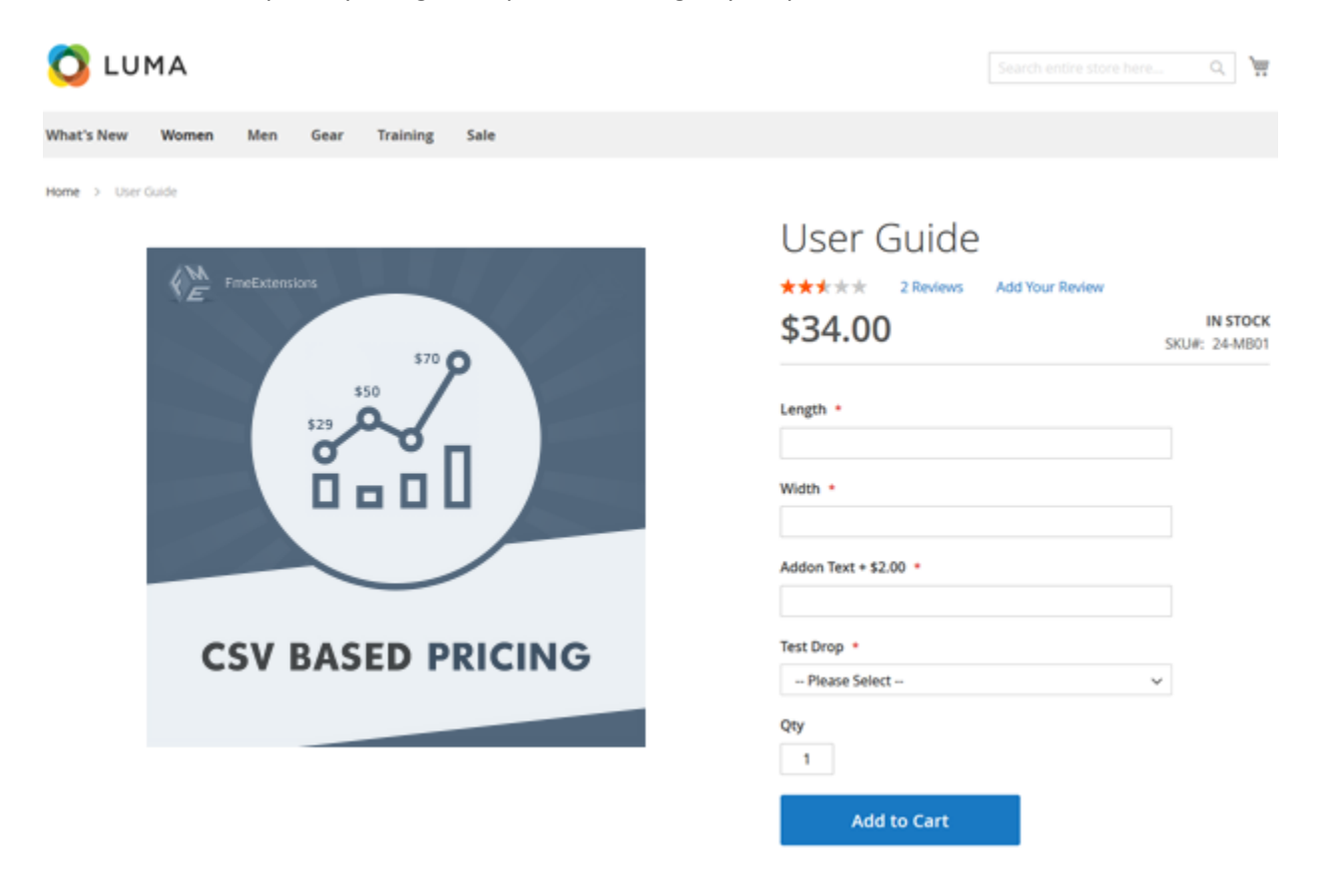

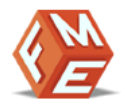

### <span id="page-8-0"></span>**Disclaimer**

It is highly recommended to backup your server files and database before installing this module.

No responsibility will be taken for any adverse effects occurring during installation.

**It is recommended you install on a test server initially to carry out your own testing.**

### <span id="page-8-1"></span>**Support**

You can also find Step by Step guide on this extension by visiting [CSV](https://www.fmeextensions.com/csv-table-matrix-based-pricing-magento-2.html) Based [Pricing](https://www.fmeextensions.com/csv-table-matrix-based-pricing-magento-2.html) product page on our website. If you need more information or have any questions or problems, please refer to our support helpdesk:

#### **[http://support.fmeextensions.com](http://support.fmeextensions.com/)**

You can log a ticket and a support technician can assist you further.

If you are still struggling with your extension, submit a request via **[support@fmeextensions.com](mailto:support@fmeextensions.com)**

## <span id="page-8-2"></span>**Customization**

If you have requirements that are not covered by our extension and you need to have our extension customized, feel free to email us with detailed requirements at [support@fmeextensions.com](mailto:support@fmeextensions.com)

You can also fill out a [Request](http://www.fmeextensions.com/quickrfq) for Quote form here and we can get back to you with a quote: **<http://www.fmeextensions.com/quickrfq>**

### <span id="page-8-3"></span>**Need a New Custom Extension?**

We can build a new extension based on your custom requirements if needed. Feel free to email us at **[info@fmeextensions.com](mailto:info@fmeextensions.com)**